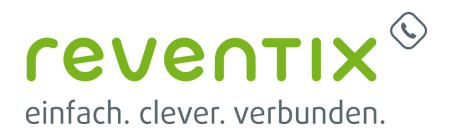

# **Grandstream HandyTone ATA HT80x**

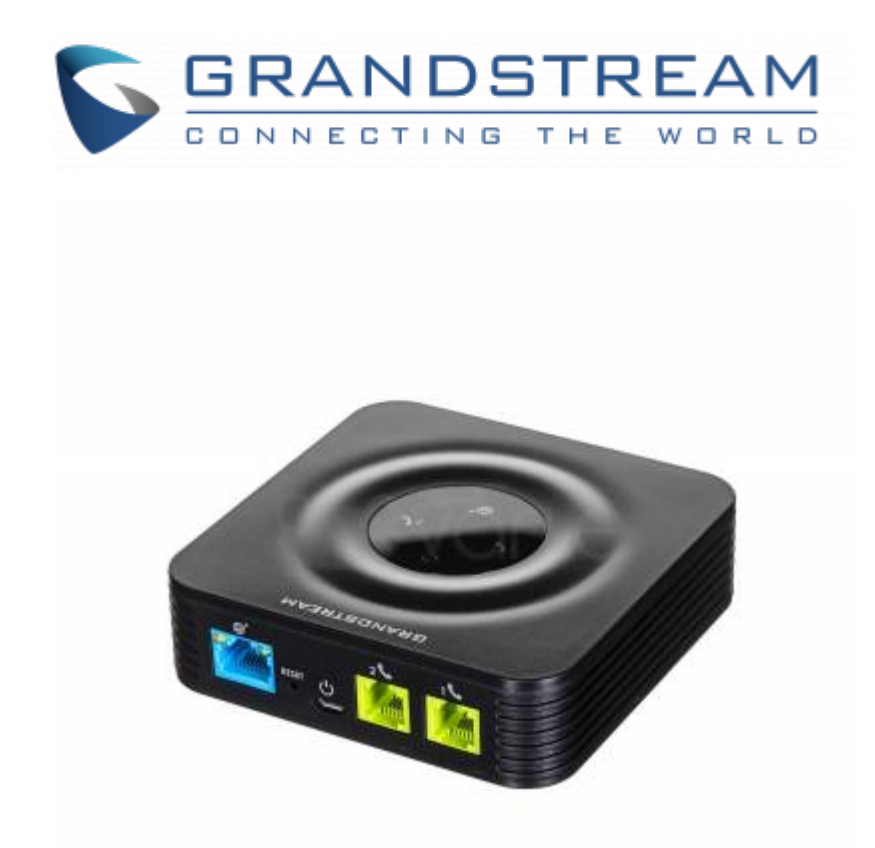

Der Grandstream HandyTone gewährt Ihnen die Möglichkeit, analoge Endgeräte mit Voice Over IP zu nutzen. In diesem Artikel erfahren Sie, wie Ihr Gerät konfiguriert werden muss um es mit der reventix Anlage zu verbinden.

# **1. reventix SIP-Trunk Konfiguration**

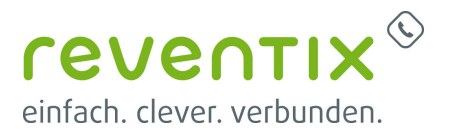

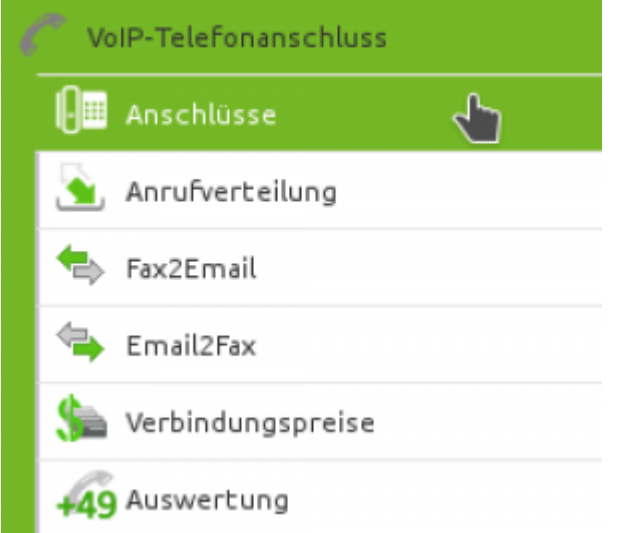

Bevor mit der Konfiguration begonnen werden kann, müssen zunächst einige Einstellungen im Kundenportal vorgenommen werden.

Melden Sie sich hierzu im Kundenportal an und klicken auf "VoIP-Telefonanschluss" und anschließend auf "Anschlüsse".

Hier bearbeiten Sie bitte den Anschluss "SIP-Trunk", an welchem der Grandstream angeschlossen werden soll.

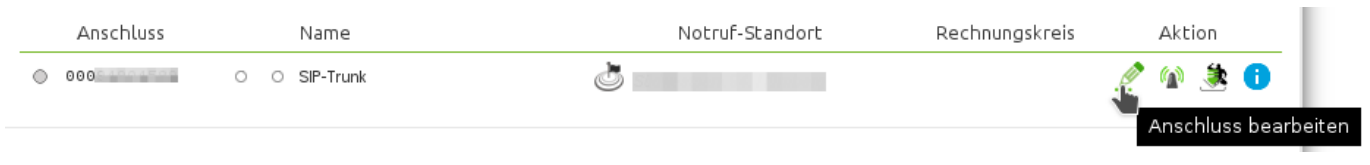

In diesem Fenster deklarieren Sie Ihr Gerät im reventix System.

Bitte beachten Sie insbesondere die folgenden Parameter:

- Bitte legen Sie hier eine Ortsvorwahl für den Anschluss fest.
- Stellen Sie ein "Abgehende Rufnummer (CLI)" ein. Jene, kann von Ihrer Konfiguration des Grandstreams überschrieben werden, sofern das System eine gültige Rufnummer setzt. Sollte

Grandstream HandyTone ATA HT80x

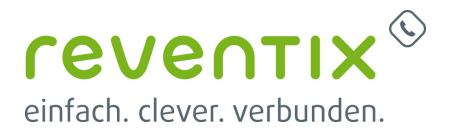

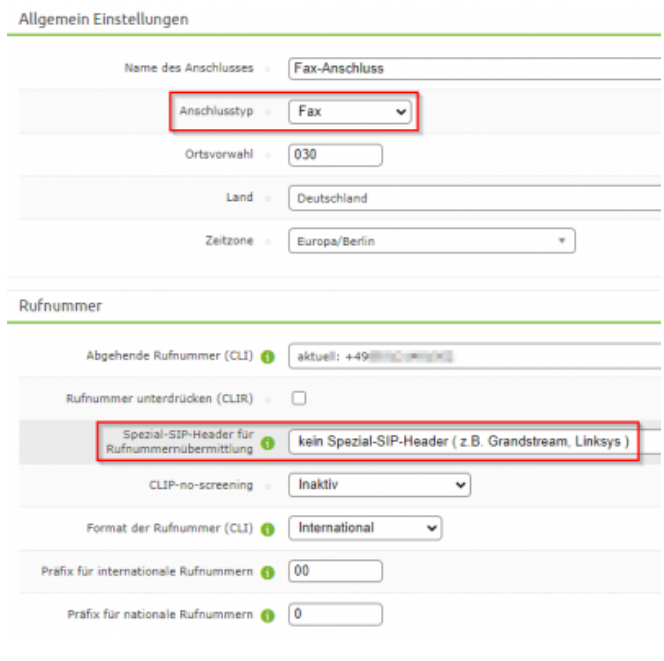

"CLIP-no-Screening" aktiviert werden, findet keine Überprüfung der abgehenden Rufnummer statt.

# **2. Konfiguration Grandstram ATA**

### **2.1 Login**

#### **IP per analog Telefon**

Schließen Sie zuallererst Ihren Grandstream am Stromnetz und an Ihr Netzwerk an. Verbinden Sie als nächstes das Gerät mit einem analogen Telefon via der Phone-Buchse.

Um auf das Webinterface zu gelangen benötigen Sie die IP Adresse des Gerätes, hierzu wählen Sie mit dem analogen Telefon die "\*\*\*" und darauf folgend die "02". Die IP Adresse wird Ihnen nun durch das Sprachmenü mitgeteilt. Geben Sie die IP Adresse in der Suchleiste Ihres Browsers ein.

#### **IP per Netzwerktool**

Über ein Netzwerkanalysetool wie den kostenlosen Angry IP Scanner können sie die IP Adresse des Grandstream herrausfinden.

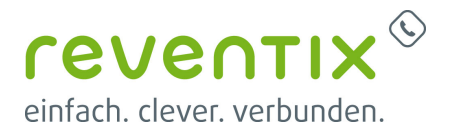

#### **2.1.1 Zugangsdaten**

Username: admin

Password: admin

### **2.2 Firmware**

Wichtig! Bringen Sie zuerst die Firmware auf den folgenden Stand…

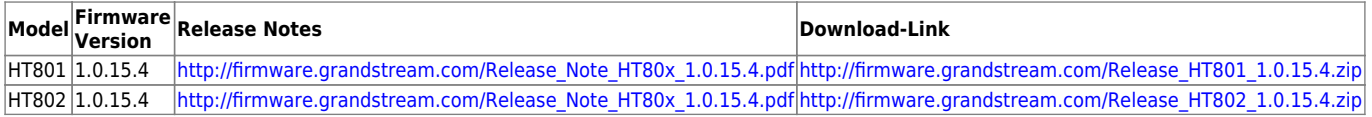

Weitere Informationen zum Firmwareupdate finden sich auf der Grandstream Seite: <http://www.grandstream.com/support/firmware>

Um eine Konfigurationsdatei hochzuladen, wechseln Sie in der Navigationsleiste auf den Reiter "Advanced Settings". Scrollen Sie bis zum Ende der Seite und erstellen ein Backup Ihrer aktuellen Konfiguration. (Bei frisch installierten Geräten kann dieser Schritt auch übersprungen werden). Unter dem Punkt "Upload Configuration" können Sie die neue Konfiguration hochladen. Hier wählen Sie lediglich den lokalen Pfad zu der gewünschten Konfigurations-Datei aus und klicken auf "Upload Configuration".

## **2.3 BASIC SETTINGS**

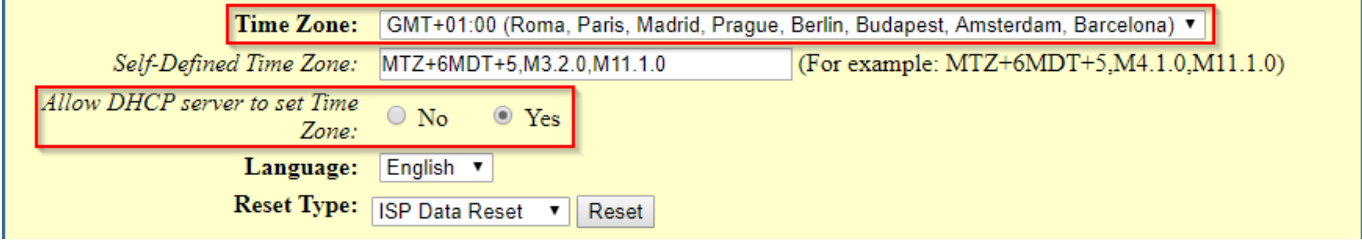

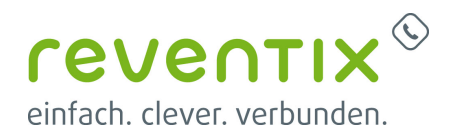

# **2.4 ADVANCED SETTINGS**

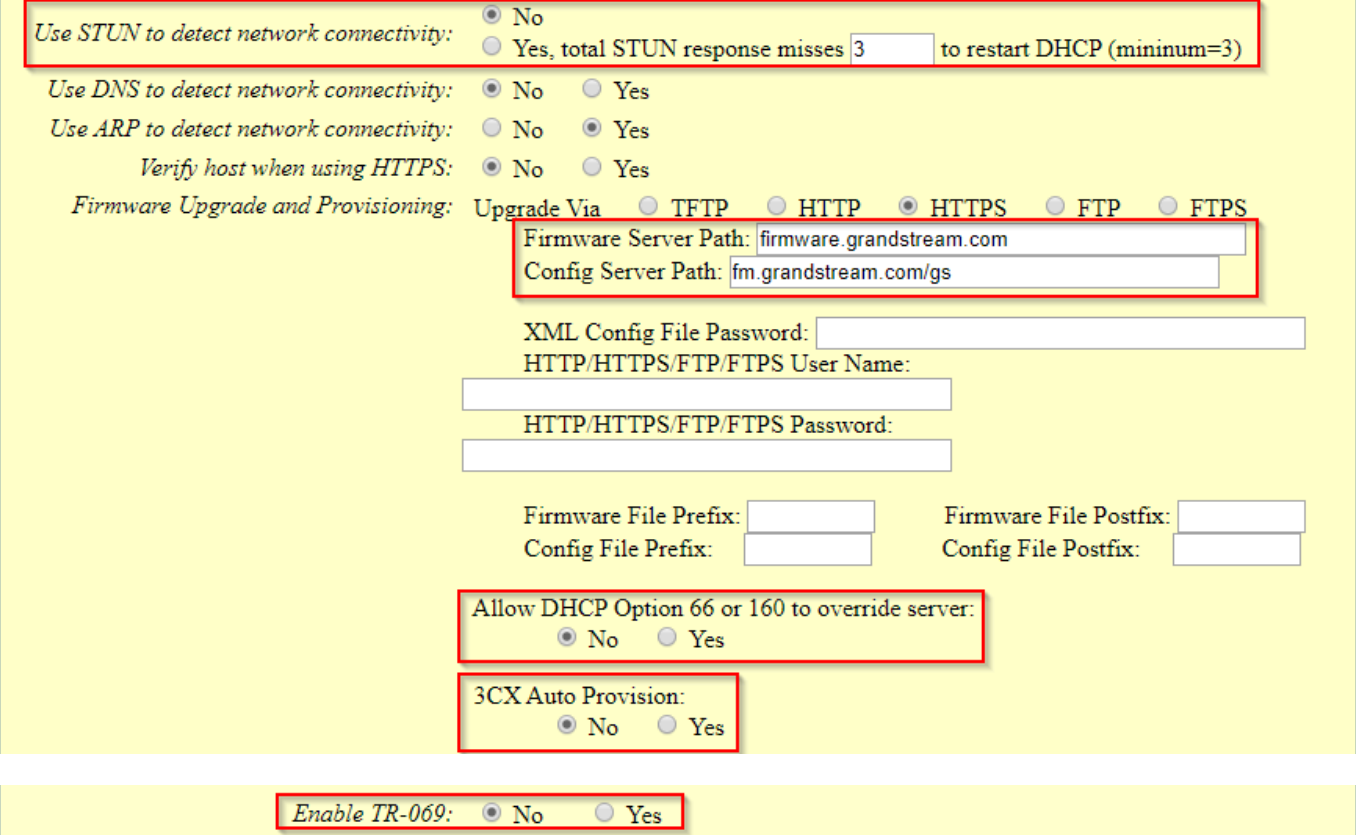

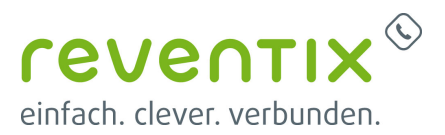

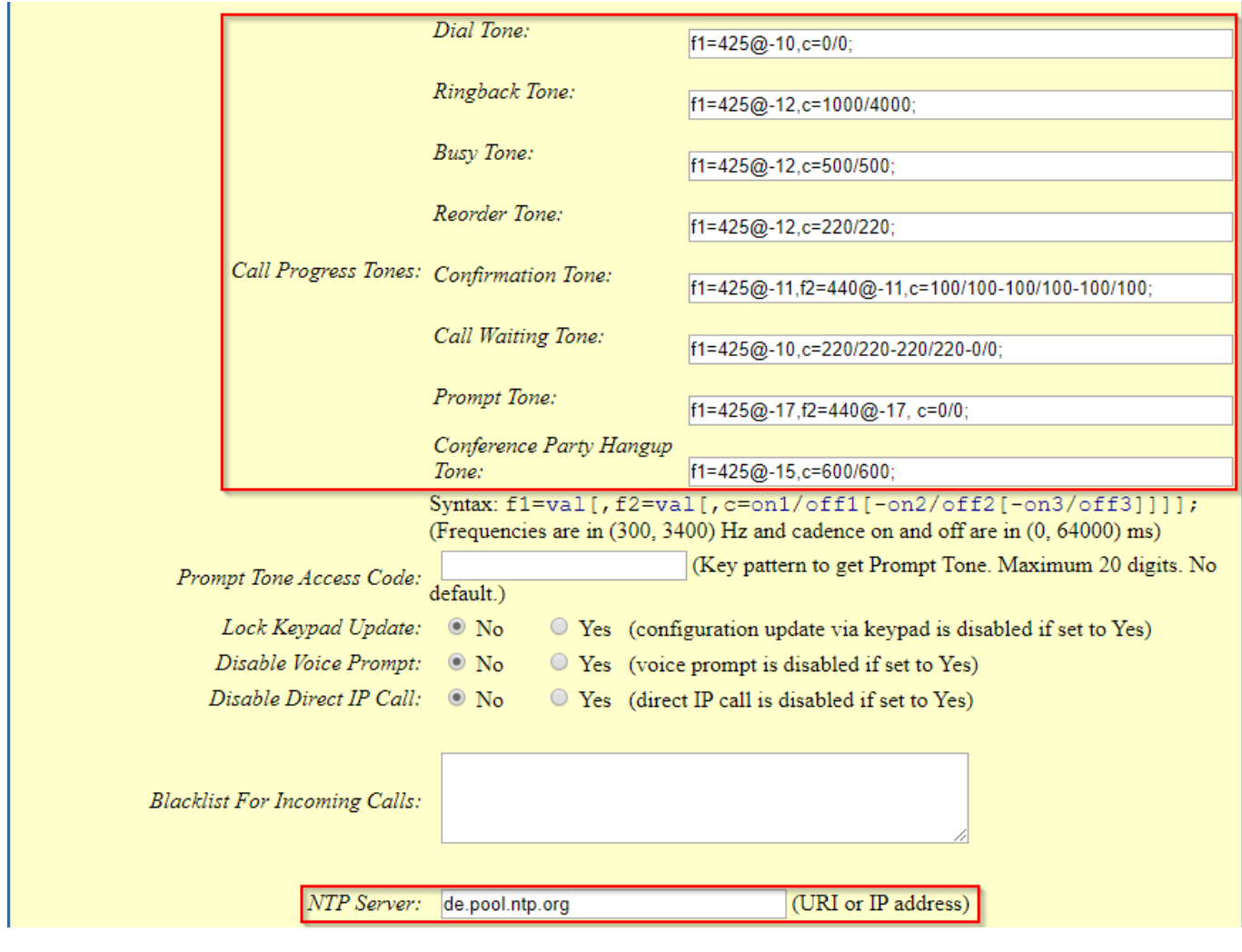

#### **2.4.1 Call Progress Tones**

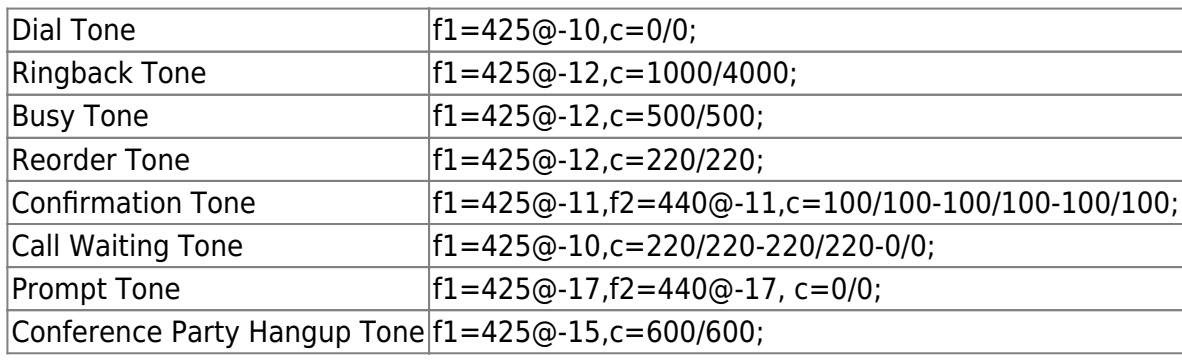

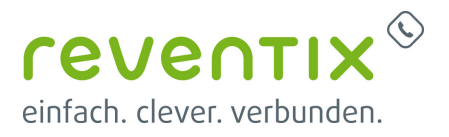

## **2.5 FXS PORT**

Wichtig! Falls Sie nur einen Trunk-Anschluss haben, müssen Sie bei Primary SIP Server sipbase.de und bei der SIP User ID und Authenticate ID die Anschlussnummer (0009\*) eingeben.

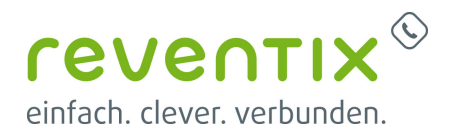

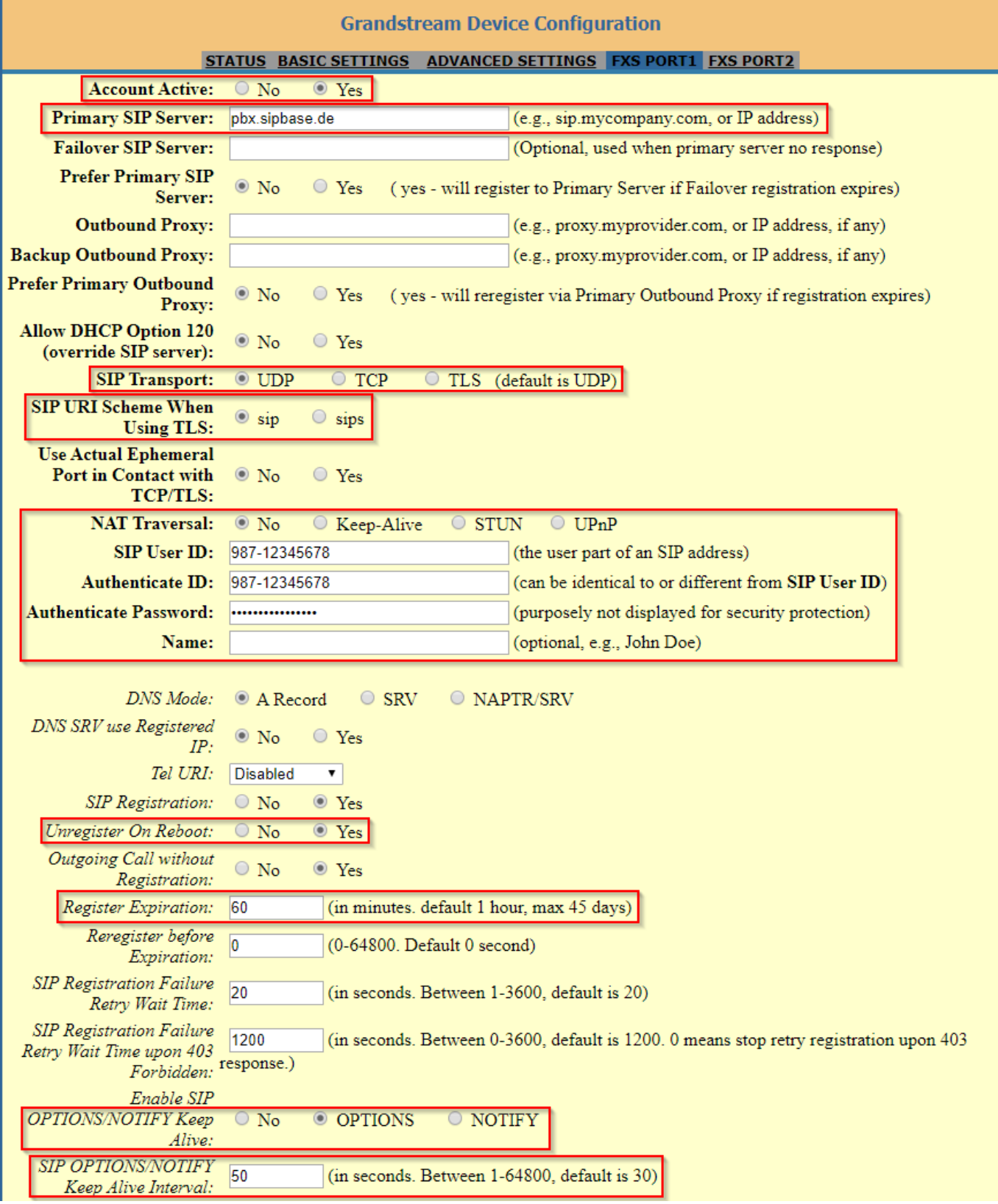

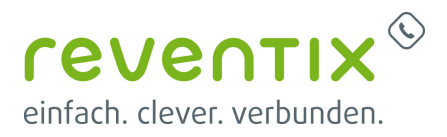

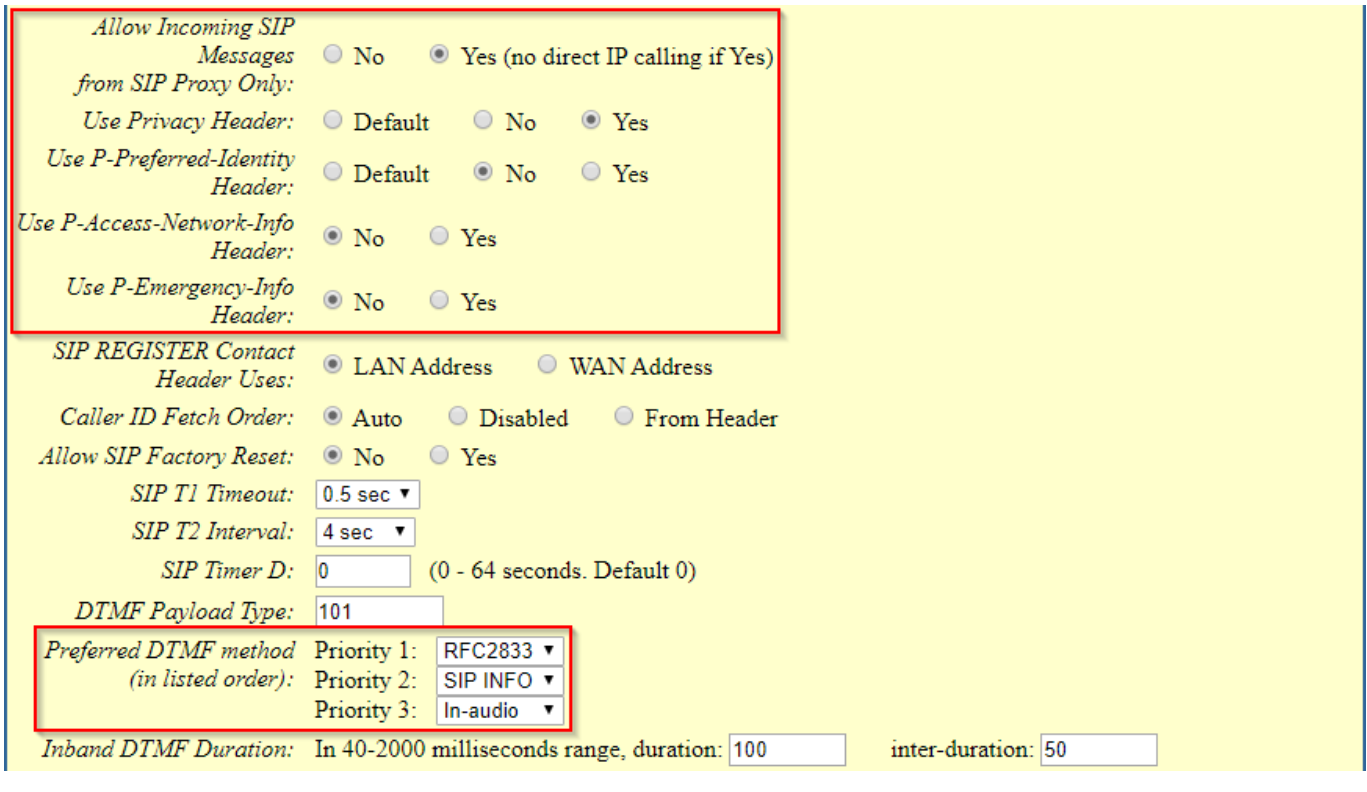

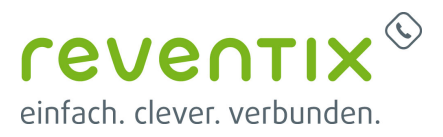

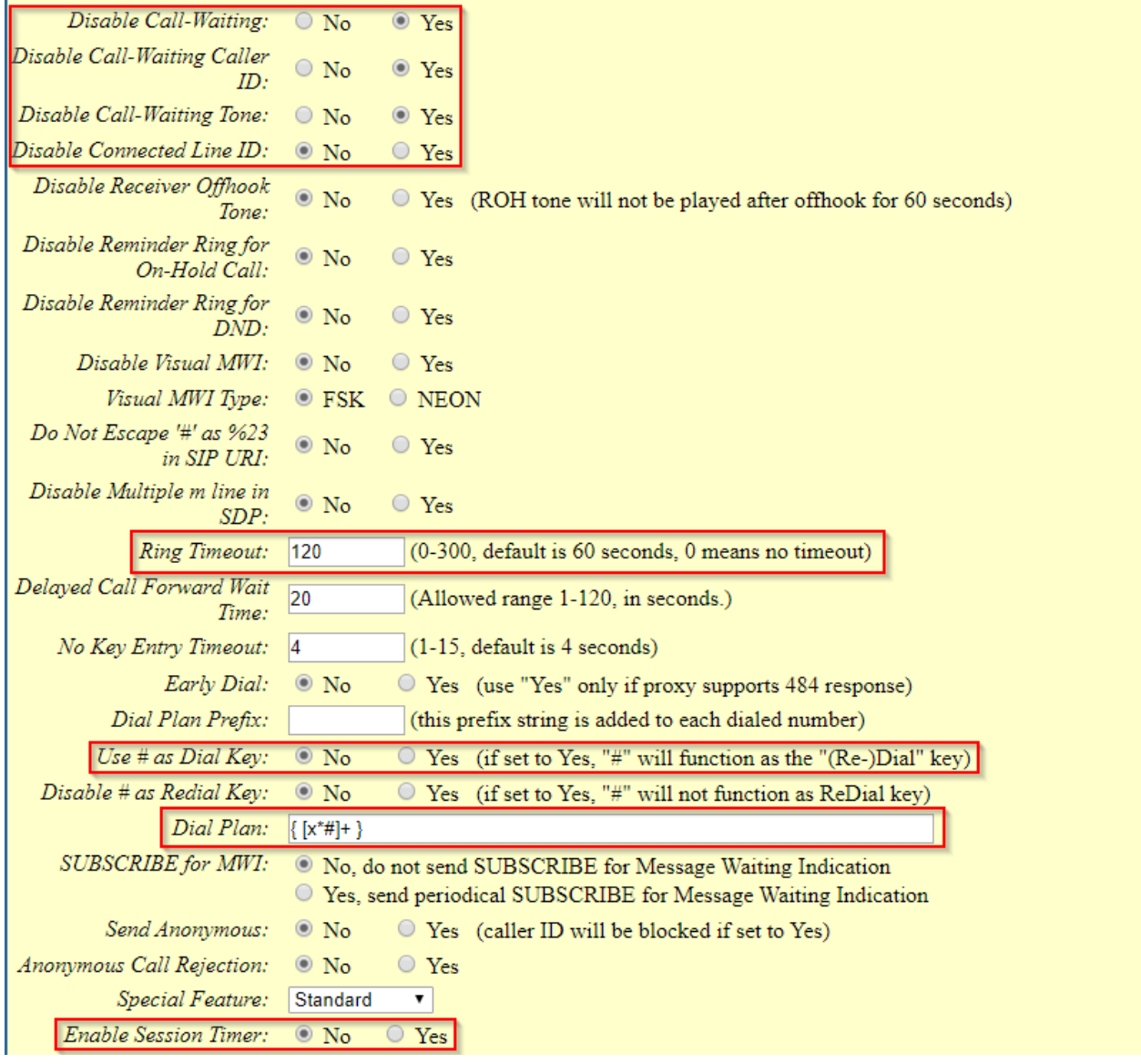

Dial Plan {  $[x^*#]+$  }

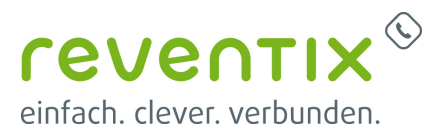

Grandstream HandyTone ATA HT80x

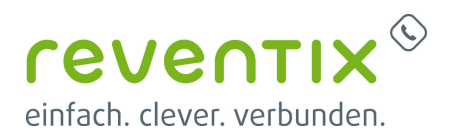

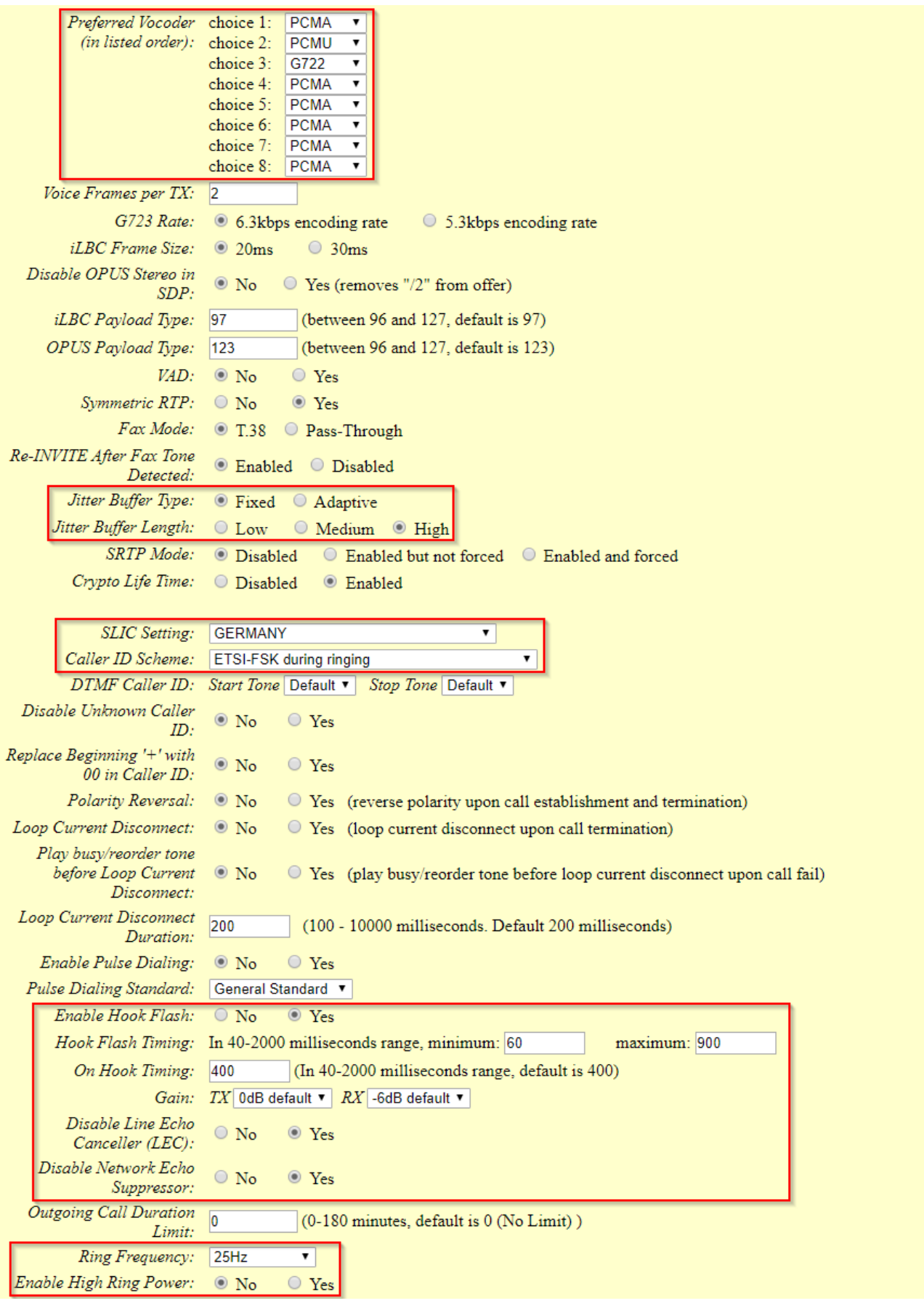

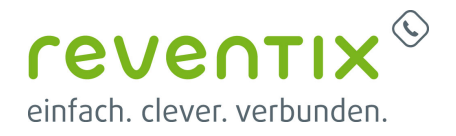

Die Punkte "Jitter Buffer Type" und "Jitter Buffer length" sind lediglich bei der Telefoneinstellung zu verwenden.

Die Punkte "Disable Line Echo Canceller (LEC)" und "Disable Network Echo Suppressor" sind lediglich bei der Faxeinstellung zu verwenden.

**Call Features Settings** Enable Call Features:  $\overline{\circ}$  No  $\overline{\bigcirc$  Yes C Enable All

# **3. Links / Quellen / Referenzen**

- Homepage der reventix GmbH: <https://www.reventix.de>
- Homepage Grandstream Networks Inc.: <http://www.grandstream.com/>
- Kundenportal der reventix GmbH: <https://login.sipbase.de>

#### [Grandstream,](https://www.reventix.de/wiki/tag:grandstream?do=showtag&tag=Grandstream) [ATA,](https://www.reventix.de/wiki/tag:ata?do=showtag&tag=ATA) [HandyTone](https://www.reventix.de/wiki/tag:handytone?do=showtag&tag=HandyTone), [801](https://www.reventix.de/wiki/tag:801?do=showtag&tag=801), [802](https://www.reventix.de/wiki/tag:802?do=showtag&tag=802)

Von: <https://www.reventix.de/wiki/>- **reventix Wiki**

**[https://www.reventix.de/wiki/konfigurationshilfen:grandstream:grandstream\\_ata\\_ht\\_801\\_802\\_80x](https://www.reventix.de/wiki/konfigurationshilfen:grandstream:grandstream_ata_ht_801_802_80x)**

Letzte Aktualisierung: **2023/05/03 16:47**

Link:

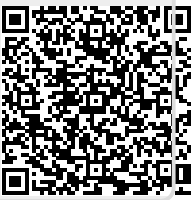